## **Anlegen einer neuen Wiki-Seite**

- 1. Öffnen Sie über den **Reiter** *"Wiki"* das Plugin
- 2. Klicken Sie auf der Startseite "WikiWikiWeb" auf die Option "Bearbeiten"
- 3. Auf Ihrem Bildschirm erscheint jetzt das **Bearbeitungsfenster**
- 4. Um innerhalb des Wikis eine **neue Seite anzulegen** geben Sie den **Namen der Seite** im Lauftext an, beachten Sie folgende **Schreibweise: [[Seitenname]]**
- 5. Es entsteht nun **innerhalb des Textes ein Link** zu der neu angelegten Seite (siehe Abb. 3)

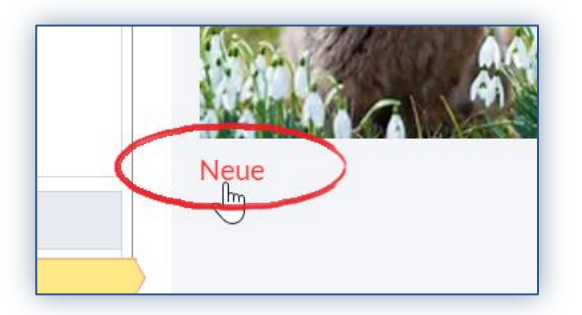

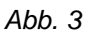

Haben Sie bisher die **neue Seite nicht bearbeitet** erscheint hinter dem Link ein **Fragezeichen (?)**. Geben Sie etwas auf der Seite ein, verschwindet das Fragezeichen hinter dem Link.